# **Grundlagen 1 LATEX-Kurs der Unix-AG**

Zinching Dang

# Ursprüngliche Folien von Anika Rämer und Klemens Schmitt

26.04.2018

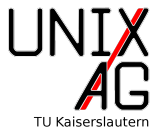

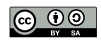

**[Struktur von Dokumenten](#page-11-0)**

**[Mathematik](#page-16-0)**

**Zusammenfassung**

<span id="page-2-0"></span>Umbrüche, Leerzeichen und Trennung [Spezielle Zeichen](#page-7-0) Pakete

**Struktur von Dokumenten**

**Mathematik**

**Zusammenfassung**

**Umbrüche, Leerzeichen und Trennung**

# **LAT<sub>E</sub>X...**

- $\blacktriangleright$  …trennt selbstständig
- ▶ …ignoriert Umbrüche und überflüssige Leerzeichen im Sourcecode

# **Umbrüche erzwingen**

- I Zeilenumbruch: \\ oder \**newline**
- I Absatz: Leerzeile
- **B** Seitenumbruch: **\newpage**

**Umbrüche, Leerzeichen und Trennung**

```
1 Das hier
2 ist kein Umbruch!
3 Dagegen ist das hier\\
4 ein Umbruch.
```
<sup>7</sup> Und das hier ist ein neuer Absatz.

Das hier ist kein Umbruch! Dagegen ist das hier ein Umbruch.

Und das hier ist ein neuer Absatz.

**Umbrüche, Leerzeichen und Trennung**

#### **Leerzeichen…**

.

- $\blacktriangleright$  …werden nur einmal interpretiert
- ▶ Tab oder Zeilenumbruch (Sonderfall Absatz!) wird als Leerzeichen interpretiert

▶ Nicht-Umbrechende Leerzeichen: ~

1 Diese Leerzeichen werden als ein einziges interpretiert. Dieser Zeilenumbruch 2 als Leerzeichen. In~diesem~Satz~darf~nicht~umgebrochen~werden

Diese Leerzeichen werden als ein einziges interpretiert. Dieser Zeilenumbruch als Leerzeichen.

In diesem Satz darf nicht umgebrochen werden.

**Umbrüche, Leerzeichen und Trennung**

## **Von Hand trennen**

- $\blacktriangleright$  Meistens trennt LAT<sub>F</sub>X richtig
- **In Ausnahmen: Wort uneindeutig oder zusammengesetzt und kompliziert**

Mit \- werden Trennmarken einmalig, mit \**hyphenation**{} global gesetzt:

```
1 \hyphenation{Tren -nung}
```

```
2 Wach\-stube
```
<sup>3</sup> Wachs\-tube

Wach-

stube

Wachs-

tube

#### <span id="page-7-0"></span>**Zeichen mit spezieller Bedeutung für LATEX**

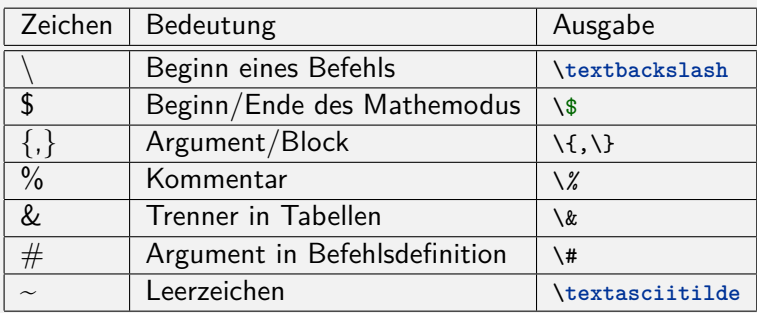

## **Sonderzeichen**

- Bei Verwendung von UTF8: Einfach eintippen
- $\triangleright$  Sonst: Befehle ( $\rightarrow$  http://detexify.kirelabs.org/)
- ▶ Akzente (z.B. Umlaute): \<Akzent><Buchstabe>

```
1 Akzente gehen z.B. so: \"a, \`a, \'a, \^a\\
2 Mit (n) german auch: "a\\
3 Sonderzeichen dagegen so: $\alpha$, $\rightarrow$, $\int$
Akzente gehen z.B. so: ä, à, á, â
```
Mit (n)german auch: ä

Sonderzeichen dagegen so:  $\alpha$ ,  $\rightarrow$ ,  $\int$ 

## **Weitere Grundlagen Spezielle Zeichen**

# **Anführungszeichen**

- ▶ """ funktioniert nicht als Anführungszeichen (nicht von z.B. "a zu unterscheiden)
- I Echte Anführungszeichen: "` und "'

<sup>1</sup> Anführungszeichen gehen "`so"', nicht "so".

Anführungszeichen gehen "so", nicht Bo".

**Pakete**

### **Sinn von Paketen**

Pakete erweitern die Fähigkeiten von LAT<sub>F</sub>X, im CTAN gibt es ca. 5000 Pakete für alles Mögliche.

#### **Nutzung von Paketen**

Wie im ersten Vortrag erwähnt vor dem Inhalt:

1 \usepackage<sup>[Optionen]{Paket}</sup>

# **Die wichtigsten Pakete**

- ▶ babel: Sprachunterstützung (Bezeichnungen, Trennung, ...)
- ▶ inputenc: Eingabekodierung (für Sonderzeichen)
- $\blacktriangleright$  graphicx: Grafiken einbinden

# <span id="page-11-0"></span>**Struktur von Dokumenten**

Wichtige Klassen Strukturelemente Listen und Aufzählungen

#### **Mathematik**

**Zusammenfassung**

#### **Wichtige Dokumentklassen**

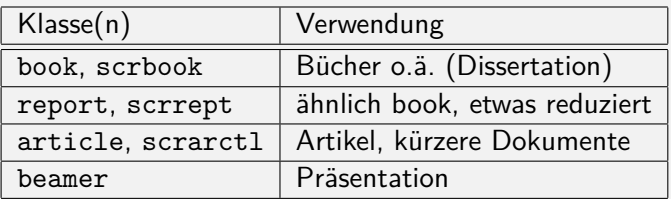

- ▶ scr<sup>\*</sup>: KOMA-Script-Klassen
- **Es gibt Klassen für so ziemlich alle Dokumentarten**

## **Strukturelemente in Standardklassen**

- ▶ Nutzung: \Ebene{Titel}
- $\blacktriangleright$  \part: Teil
- $\blacktriangleright$  \chapter: Kapitel (nur (scr)book, report/scrrept)
- $\triangleright$  \section: Abschnitt, oberste Ebene in article/scrartcl nach part
- \subsection: Unterabschnitt
- $\blacktriangleright$  \subsubsection: Unter-Unterabschnitt
- $\triangleright$  \paragraph: Absatz, nicht nummeriert
- $\blacktriangleright$  \subparagraph: Unterabsatz

# **Struktur von Dokumenten**

**Listen und Aufzählungen**

# **Listen und Aufzählungen**

- $\blacktriangleright$  Listen: Unnummerierte Punkte, z.B. das hier
- ▶ Umgebungen: itemize (Listen), enumerate (Aufzählungen)

▶ Punkte: **\item** 

```
1 \begin{itemize}
2 \item Punkt 1
3 \item Punkt 2
4 \item[x] Punkt 3
5 \end{itemize}
```
- $\blacktriangleright$  Punkt 1
- $\blacktriangleright$  Punkt 2
- **x** Punkt 3

# **Struktur von Dokumenten**

**Listen und Aufzählungen**

# **Listen und Aufzählungen**

- $\blacktriangleright$  Listen: Unnummerierte Punkte, z.B. das hier
- ▶ Umgebungen: itemize (Listen), enumerate (Aufzählungen)

▶ Punkte: **\item** 

```
1 \begin{ enumerate }
2 \item Punkt 1
3 \item Punkt 2
4 \item Punkt 3
5 \end{ enumerate }
```
- **1.** Punkt 1
- **2.** Punkt 2
- **3.** Punkt 3

#### <span id="page-16-0"></span>**Struktur von Dokumenten**

## **Mathematik**

Einführung Modi Inline-Modus Operatoren und Funktionen Brüche Indizes und Exponenten Wurzeln Sonderzeichen und Vektorpfeile

#### **Zusammenfassung**

# **Mathematik Einführung**

## **Mathematik und LATEX**

- ► Einer der bekanntesten Vorteile von LATEX: Formelsatz
- $\blacktriangleright$  Entsprechend starke Verbreitung in Mathematik und Physik
- ▶ Mathe-Befehle evtl. schon aus Foren o.ä. bekannt
- ▶ Verschiedene Modi

#### **Beispiel**

$$
\nabla \times \vec{H}(\vec{r},t) = \vec{j}(\vec{r},t) + \frac{\partial}{\partial t} \vec{D}(\vec{r},t)
$$

# **Mathematik Modi**

## **Die Mathe-Modi**

- **INAthe-Befehle müssen in einer Umgebung stehen**
- $\blacktriangleright$  Inline-Modus (im Text)
- Display-Modus (abgesetzt)

#### **Mathematik Inline-Modus**

### **Inline-Modus**

- $\blacktriangleright$  Beginnt/Endet mit \$
- $\blacktriangleright$  Formel steht im Text
- $\blacktriangleright$  Für kurze Formeln
- $\blacktriangleright$  Brüche etc. zu hoch

<sup>1</sup> Mitten im Text kann eine Formel wie \$a^2+b^2=c^2\$ stehen.

Mitten im Text kann eine Formel wie  $a^2 + b^2 = c^2$  stehen.

# **Mathematik**

**Inline-Modus**

## **Display-Modus**

- $\blacktriangleright$  equation-Umgebung
- $\blacktriangleright$  Formeln sind abgesetzt
- **Formeln sind (je nach Klasse) nummeriert**
- Innummerierte Kurzform: \[,\]

<sup>1</sup> Vom Text abgesetzt kann eine Formel wie \[a^2+b^2=c^2\] auch stehen.

Vom Text abgesetzt kann eine Formel wie

$$
a^2 + b^2 = c^2
$$

auch stehen.

# **Mathematik**

**Inline-Modus**

## **Display-Modus**

- $\blacktriangleright$  equation-Umgebung
- $\blacktriangleright$  Formeln sind abgesetzt
- $\blacktriangleright$  Formeln sind (je nach Klasse) nummeriert
- Innummerierte Kurzform: \[,\]

```
1 Vom Text abgesetzt kann eine Formel wie
2 \begin{equation} a<sup>2+b^2=c^2</sup>\end{equation} auch stehen.
```
Vom Text abgesetzt kann eine Formel wie

$$
a^2 + b^2 = c^2 \tag{1}
$$

auch stehen.

#### **Mathematik Operatoren und Funktionen**

### **Operatoren**

- Basisoperatoren wie  $+$ ,  $-$ ,  $*$ ,  $/$  könnnen einfach so getippt werden
- I Andere wie · (\**cdot**) haben Befehle
- ▶ Funktionen wie sin (\sin) ebenfalls, meist einfach Funktionsname

 $1 \sqrt{2+2+2}=2*3\sqrt{1}$ 

$$
2+2+2=2*3
$$

<sup>1</sup> \[ U(t) = \**hat**{U} \**cdot** \**sin** (\**omega** t) \]

$$
U(t) = \hat{U} \cdot \sin(\omega t)
$$

# **Mathematik**

**Brüche**

# **Brüche**

- I Bruch: \**frac**{Z}{N}
- $\blacktriangleright$  Schachtelbar
- $\triangleright$  Im Inline-Modus: Falsche Texthöhe (Lösung später im Kurs)

```
1 \[\frac{a}{b}, \frac{c}{d+\frac{e}{f}}\]
2 Nicht so schöner Bruch $g \frac{h}{i}$ im Inline -Modus.
```

$$
\frac{a}{b}, \frac{c}{d + \frac{e}{f}}
$$

Nicht so schöner Bruch  $g\frac{h}{i}$  $\frac{h}{i}$  im Inline-Modus.

## **Mathematik Indizes und Exponenten**

### **Indizes und Exponenten**

- $\triangleright$  Werden mit  $\hat{ }$  (Exponent) und (Index) eingeleitet
- $\triangleright$  Bezieht sich immer nur auf das nächste Symbol, bei mehreren { }!

 $\blacktriangleright$  Schachtelbar

```
1 richtig: e^{(-jkx)}2 falsch: e^- - i k x$\\
3 Index analog: $k_x$, $k_x1$, $k_{x1}$
richtig: e^{-j k x}falsch: e^- jkxIndex analog: k_x, k_x1, k_{x1}
```
# **Mathematik Wurzeln**

## **Wurzeln**

Befehl: \sqrt[a]{b}

▶ Quadrat Wurzel: Option weglassen

```
1 \[\sqrt[3]{8}=2\]
```

```
2 \ \{[\sqrt{q}t(4)=2\}]
```

```
\sqrt[3]{8} = 2√
  4 = 2
```
# **Mathematik**

**Sonderzeichen und Vektorpfeile**

#### **Sonderzeichen**

- I Schon angesprochen: Befehle, z.B. \**alpha**
- $\blacktriangleright$  Umfangreiche Übersicht: http://tug.ctan.org/info/symbols/comprehensive/symbols-a4.pdf
- ▶ Sonst: Namen raten oder Detexify

```
1 \[\alpha\rightarrow\beta\]
2 \left[\int a^b E(k)dk\right]
```

$$
\alpha \to \beta
$$

$$
\int_a^b E(k)dk
$$

# **Mathematik**

**Sonderzeichen und Vektorpfeile**

# **Vektorpfeile**

Befehl: \vecfal

I Analog: \**dot**{b}, \**ddot**{c}, \**hat**{d}

- <sup>1</sup> \[\**vec**{a}\] <sup>2</sup> \[\**dot**{b}\]
- <sup>3</sup> \[\**ddot**{c}\]
- <sup>4</sup> \[\**hat**{d}\]

 $\vec{a}$  $\boldsymbol{b}$  $\ddot{c}$ 

# **Zusammenfassung**

# **Zusammenfassung**

- $\blacktriangleright$  Dokumentstruktur
- $\blacktriangleright$  Umbrüche
- **In Spezielle Zeichen und Sonderzeichen**
- $\blacktriangleright$  Listen/Aufzählungen
- **In Grundlagen Mathe-Modus**

#### **Nächstes Mal**

- $\blacktriangleright$  Weiteres zum Mathemodus
- $\blacktriangleright$  Grundlagen Grafik